**DISEÑO E IMPLEMENTACIÓN DE UN SISTEMA INTEGRAL DE CONTROL DE REQUERIMIENTOS PARA EL ÁREA DE SISTEMAS Y DESARROLLO TECNOLÓGICO DE LA EMPRESA EMCOSALUD** 

**LEIDY JOHANNA TOVAR FERNANDEZ** 

**UNIVERSIDAD SURCOLOMBIANA FACULTAD DE INGENIERÌA PROGRAMA DE INGENIERÌA ELECTRÒNICA NEIVA 2007** 

# **DISEÑO E IMPLEMENTACIÓN DE UN SISTEMA INTEGRAL DE CONTROL DE REQUERIMIENTOS PARA EL ÁREA DE SISTEMAS Y DESARROLLO TECNOLÓGICO DE LA EMPRESA EMCOSALUD**

#### **LEIDY JOHANNA TOVAR FERNANDEZ**

**Informe de pasantía supervisada presentado como requisito para optar al título de Ingeniero Electrónico** 

> **Director CARLOS ALBERTO PEREZ Ingeniero Electrónico MSc**

**UNIVERSIDAD SURCOLOMBIANA FACULTAD DE INGENIERÍA PROGRAMA DE INGENIERÍA ELECTRÓNICA NEIVA 2007** 

 **Nota de Aceptación:** 

 $\overline{\phantom{a}}$  , and the set of the set of the set of the set of the set of the set of the set of the set of the set of the set of the set of the set of the set of the set of the set of the set of the set of the set of the s

\_\_\_\_\_\_\_\_\_\_\_\_\_\_\_\_\_\_\_\_\_\_\_\_\_\_\_\_\_\_

\_\_\_\_\_\_\_\_\_\_\_\_\_\_\_\_\_\_\_\_\_\_\_\_\_\_\_\_\_\_

 $\overline{a}$ 

 $\overline{a}$ 

 $\overline{a}$ 

 $\overline{a}$ 

 $\overline{a}$ 

Firma del jurado

Firma del jurado

Neiva, 04 de Julio de 2007

A CADA UNO DE LOS MIEMBROS DE MI FAMILIA POR SU INCONDICIONAL APOYO Y COMPRENSION

#### **AGRADECIMIENTOS**

Quiero expresar mis más sincero agradecimiento a toda la comunidad perteneciente a la empresa gestora de éste proyecto: **EMCOSALUD**, y a todas las personas que directa e indirectamente hicieron posible la culminación exitosa del mismo.

También me gustaría destacar el apoyo recibido por parte del Ing. Carlos Alberto Pérez, encargado de asesorar la evolución de éste trabajo.

A ellos, muchas gracias.

#### **CONTENIDO**

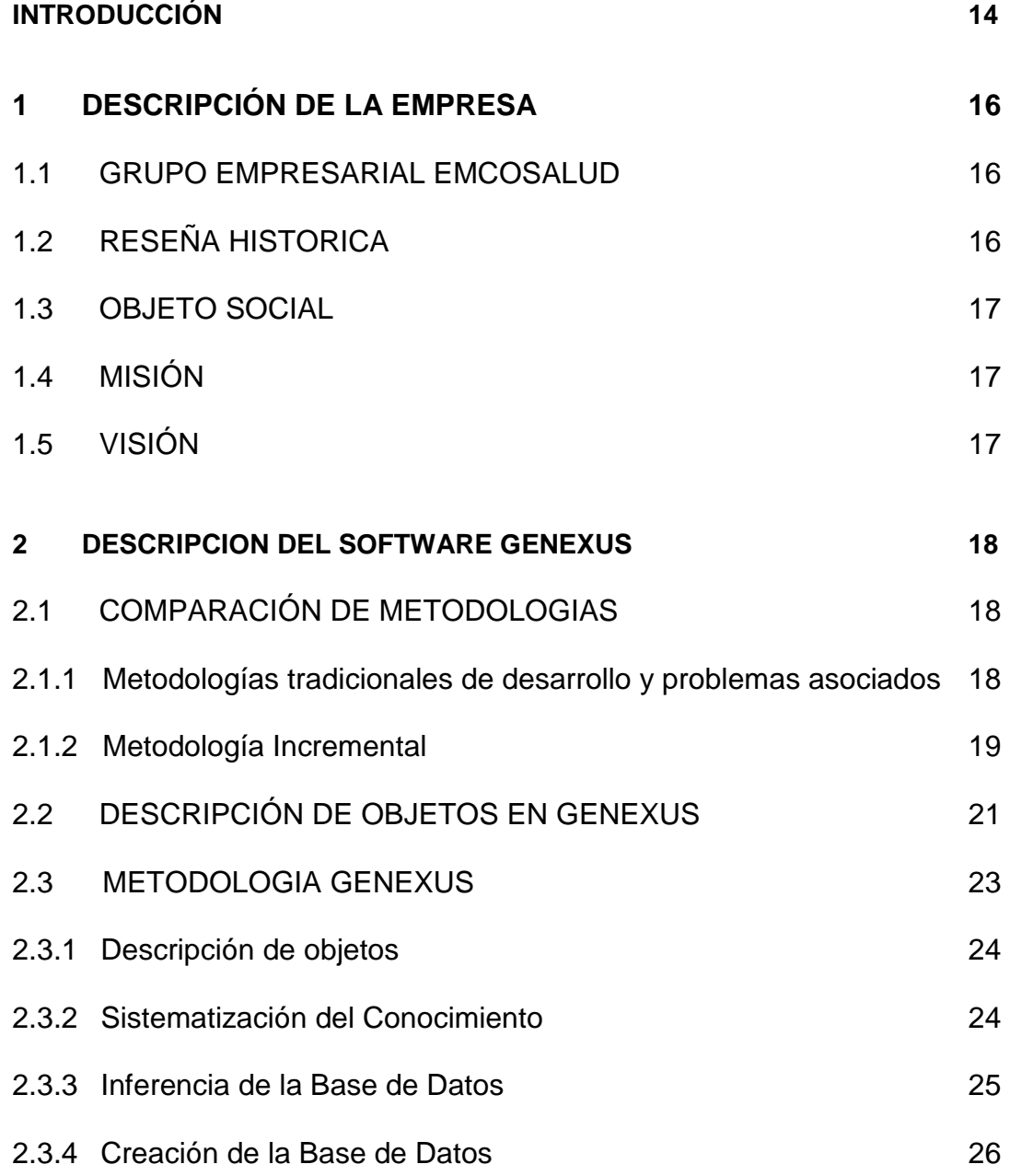

![](_page_6_Picture_74.jpeg)

#### **ANEXOS 60**

#### **LISTA DE FIGURAS**

![](_page_8_Picture_66.jpeg)

![](_page_9_Picture_72.jpeg)

#### **LISTA DE ANEXOS**

![](_page_10_Picture_36.jpeg)

#### **RESUMEN**

El objetivo principal de este trabajo es automatizar una parte indispensable en el área encargada de que la empresa funcione sin que se presente ninguna novedad a la hora de atender a sus usuarios.

Lo primero fue estudiar la manera cómo se estaban llevando los requerimientos que llegaban a la oficina de Sistema y Desarrollo Tecnológico para luego plantear una estrategia de trabajo que llevará a realizar las mismas funciones pero de manera sistemática.

Para que éste objetivo se lograra satisfactoriamente se optó por desarrollar todo el sistema bajo el software GENEXUS, el cual permitió diseñar libremente el sistema bajo unos criterios que estaban establecidos con el antiguo sistema de trabajo.

El sistema permite solicitar, asignar y atender un requerimiento en la mayor brevedad posible, con solo consignar la información indispensable.

De ésta manera la empresa se posiciona a la vanguardia en tecnología, consiguiendo mejorar su desempeño y servicios a todos sus afiliados.

#### **SUMMARY**

The main challenge of this work is to automate an indispensable part in the area which is charged that the company works without it presents some novelty when assisting its users.

First of all, we study the way like the requirements were managed when these arrived to the System and Technological Development office and then we plan a work strategy to carry out the same functions but in a systematic way.

In order to this objective was achieved satisfactorily we decide to develop all the system under a software called GENEXUS, which allowed to design freely the system under some approaches that were established with the old work system.

The system allows to request, to assign and to assist a requirement in a quick way, just consigning the indispensable information.

This way the company is positioned to the vanguard in technology, being able to improve its acting and services to all its affiliated members.

#### **INTRODUCCIÓN**

Debido a la amplia gama de servicios y al creciente número de usuarios al que cada día se ve expuesto EMCOSALUD surge la necesidad de acelerar requerimientos o peticiones hechas por partes de las diferentes dependencias de la empresa al **ÁREA DE SISTEMAS Y DESARROLLO TECNOLÓGICO**, y a los cuales ésta como tal, debe darle pronta solución.

La tarea primordial para lograr lo esperado, es omitir procesos de solicitudes de manera escrita que solo se están llevando a cabo con el diligenciamiento de formatos, los cuales, primero deben estar sujetos a la autorización de algunos organismos de control dentro de la empresa y luego sí, se realiza la tarea que ha sido solicitada de manera previa.

Para que la empresa actué de manera rápida y eficaz, es necesario darle un cambio al procedimiento de solicitud de requerimientos con que ella cuenta en éste momento y conseguir hacer todo de forma **sistemática**, de manera tal, que cualquier procedimiento que requiera pronta solución sea evacuado en el menor tiempo posible, obviando al máximo la cantidad de trámites.

Ante la creciente demanda de usuarios con que cuenta la empresa EMCOSALUD, gracias a la calidad de sus servicios, los requerimientos solicitados por las diferentes secciones u oficinas que conforman toda la estructura de la empresa, tanto en nuestro departamento como en las diferentes sedes fuera de él, no tienen la oportuna respuesta debido a la dilatación que se le da a cada petición. Lo anterior hace necesario y urgente que EMCOSALUD, empresa no solo con cubrimiento regional sino nacional, se posicione a la vanguardia del desarrollo y cree un **sistema integrado de requerimientos** que satisfaga en el menor tiempo, y con la mayor agilidad, las solicitudes que se hagan dentro de ella, efectuando el trámite necesario de manera sistemática. Para ello debe implementar desde el **área de sistemas y desarrollo tecnológico** de la empresa, un programa que de respuesta de manera oportuna a los requerimientos solicitados por sus funcionarios; que son al final los encargados de que la empresa llene las expectativas y satisfaga las necesidades de los usuarios, consiguiendo así, posicionarla en la cúspide en cuanto a sistematización, y que así, ésto redunde en el mejoramiento de sus servicios.

Es así como surge la idea central y objetivo principal de éste proyecto de pasantía supervisada. Se busca crear una aplicación que permita realizar de manera sistemática todos los procedimientos que se requieren desde el momento de la solicitud del requerimiento, pasando por la asignación del funcionario encargado de asistirla y terminando en la atención y solución del mismo. Para lograr los objetivos se decidió trabajar bajo la plataforma de dos software en particular: Genexus, donde se desarrollará todo el entorno gráfico y la estructura de los nuevos formatos de solicitud; y **SQL – Server**, que se encargará de administrar las diferentes bases de datos.

Al culminar éste informe, se habrá sistematizado toda el área de sistemas y desarrollo tecnológico de EMCOSALUD, con el fin de dar oportuna solución a cada una de las peticiones. Esto con el propósito de que ésta área específica de la empresa responda a todos los requerimientos que a ella lleguen en un lapso de tiempo menor al que ha reportado hasta ahora, lo que conlleva a no acumular solicitudes que requieren ser resueltas, y por último, ubicar a la empresa EMCOSALUD como una de las primeras en materia de sistematización. Además, con esto se busca brindar una oportuna y eficaz respuesta a los requerimientos que se hagan desde cualquier dependencia dentro de la empresa, a nivel regional o fuera de ella, al **área de sistemas y desarrollo tecnológico** de EMCOSALUD.

#### **1.1 GRUPO EMPRESARIAL EMCOSALUD**

Es un Grupo Empresarial para la prestación de servicios integrales y multidisciplinarios de salud.

La Empresa Cooperativa de Servicios de Salud EMCOSALUD y la Clínica EMCOSALUD S.A, son instituciones que trabajan con sentido solidario por la buena salud del sur colombiano. Trabajan día a día para construir una organización que responda a los nuevos escenarios regionales y llegar a ser un centro de excelencia en la atención integral al cliente.

Tienen sedes en Neiva, Pitalito, Garzón, La Plata, San Agustín, Gigante, Algeciras, San José de Isnos, Timaná, Guadalupe, Tesalia, Campoalegre y Aipe. También hacen presencia en el departamento del Tolima, con sedes propias en los municipios donde se tiene un mayor número de población concentrada lo cual garantiza una prestación directa de los servicios ambulatorios básicos que redunda en beneficios para la población, no sólo por la comodidad que representa tener sedes exclusivas, sino también por la calidez de la atención. De igual manera, se encuentra en los municipios de Espinal, Chaparral, Flandes, Líbano, Honda, Guamo y Mariquita.

#### **1.2 RESEÑA HISTORICA**

A raíz de la Ley 100 del 93 Emcosalud se transforma y pasa de ser una empresa intermediaria en la prestación de servicios médicos, a una institución prestadora de servicios de salud (IPS), que le permitió crecer en número de afiliados ampliando su cobertura de servicio a empresas promotoras de salud (EPS).

Ante el crecimiento de la población a atender, Emcosalud abre sedes en los municipios de Pitalito, Garzón y la Plata y paralelo a su radio de acción y cobertura, decidió implementar la sistematización que agilizará y automatizará los procesos de información.

A pesar de la crisis económica que para la época padecía el país, Emcosalud logró persuadir a entidades financieras para la obtención de créditos y con aportes de pequeños inversionistas y personas naturales, emprendió y dio inicio en 1998 a

la construcción de tan anhelado propósito como fue la de tener su propia Clínica, culminando felizmente e inaugurándola el 27 de abril de 1999, la cual se encuentra ubicada en la calle 5 No. 6-73 de la ciudad de Neiva; dotándola luego de equipos con tecnología de punta que la constituyeron en una de las mejores del sur colombiano.

Hoy se puede decir con satisfacción, que la organización ha tenido un crecimiento sostenido, ubicándola como un importante generador de empleo en la región y un baluarte indiscutible del modelo democrático y solidario de hacer empresa.

#### **1.3 OBJETO SOCIAL**

El objeto social de la Empresa Cooperativa de Servicios de Salud "Emcosalud" y de la Clínica Emcosalud, es el de proporcionar servicios de salud, con carácter preventivo, curativo y de rehabilitación a las personas afiliadas a las entidades contratantes y la comunidad en general.

#### **1.4 MISION**

"La empresa cooperativa de servicios de salud EMCOSALUD, es una institución de economía solidaria de segundo grado, de carácter privado, sin ánimo de lucro, autónoma, con solidez financiera, que brinda con recursos propios o a través de alianzas estratégicas, servicios integrales de salud, educación y comercialización de bienes y servicios; con criterios de calidad, a toda la población que la demande dentro o fuera del territorio Colombiano, promoviendo actividades de integración con otras entidades del sector.

El talento humano que la integra cuenta con la mejor formación técnica y científica, apoyado en tecnología de avanzada preservando el medio ambiente y promoviendo el desarrollo sostenible; con verdadero sentido humano, regido por los principios de lealtad, honestidad, universalidad, equidad, y solidaridad".

#### **1.5 VISION**

"EMCOSALUD se consolidará durante la presente década como la empresa líder del sector, siendo reconocida como centro de excelencia en la atención integral al cliente y polo de desarrollo económico, social y comunitario".

#### **2 DESCRIPCIÓN DEL SOFTWARE GENEXUS**

La tarea de ciertos profesionales es desarrollar y mantener aplicaciones para apoyar al usuario en su actividad final. Para realizar ésta tarea se han instrumentado diferentes herramientas y metodologías. Genexus es una herramienta inteligente, cuyo objetivo es asistir al analista y a los usuarios en todo ciclo de vida de las aplicaciones. Con GeneXus se desarrollan aplicaciones usando una metodología que tiene un enfoque muy diferente al de las metodologías mas comúnmente utilizadas.

El punto de partida de la metodología de GeneXus es describir las visiones de los usuarios para modelar el sistema y construir, a partir de éste modelo, el soporte computacional (base de datos y programas) para soportarlo.

La idea básica de GeneXus es automatizar todo aquello que es automatizable: normalización de los datos y diseño, generación y mantenimiento de la base de datos y de los programas de aplicación.

#### **2.1 COMPARACIÓN DE METODOLOGÍAS**

#### **2.1.1 Metodologías tradicionales de desarrollo y problemas asociados**

En éste tipo de metodologías, las metodologías tradicionales, la primera tarea que se encara es el análisis de datos, donde se estudia la realidad en forma abstracta y se obtiene como producto el modelo de datos de la empresa para la cual se está trabajando.

La segunda tarea es diseñar la base de datos. Es muy sencillo diseñar la base de datos partiendo del modelo de datos ya conocido. Una vez que se ha estudiado la realidad desde el punto de vista de los datos, se hace lo propio desde el punto de vista de las funciones (análisis funcional).

Lo que se hace en las metodologías más usadas, sin embargo, es obtener una especificación funcional que se refiere a los archivos de la base de datos (o bien a las entidades del modelo de datos, lo que es esencialmente equivalente). Una vez que se tiene la base de datos y la especificación funcional, se pasa a la implementación de las funciones.

A pesar de éstos pasos para la implementación no es posible hacer, de una forma abstracta, un modelo de datos detallado de la empresa y con el suficiente nivel de detalle y objetividad, porque nadie la conoce como un todo.

Una consecuencia de esto es que, durante todo el ciclo de vida de la aplicación, se producen cambios en el modelo. Pero aún si se considerara la situación ideal, donde se conocen exactamente las necesidades y, entonces, es posible definir la base de datos óptima, el modelo no podrá permanecer estático porque deberá acompañar la evolución de la empresa.

Todo esto sería poco importante, si la especificación funcional y la base de datos fueran independientes. Sin embargo, dado que la especificación funcional se refiere a la base de datos, las inevitables modificaciones en ésta implican cambios (de forma manual) en aquella. La mayor consecuencia de lo anterior está constituida por los muy altos costos de mantenimiento: en la mayoría de las empresas que trabajan de una manera convencional se admite que el 80% de los recursos que teóricamente están destinados al desarrollo, realmente se utilizan para hacer mantenimiento de las aplicaciones ya implementadas.

Cuando se trata de aplicaciones grandes la situación es aún peor: este mantenimiento comienza mucho antes de la implementación, lo que hace que los costos de desarrollo crezcan en forma lineal con respecto al tamaño del proyecto.

Dado que es muy difícil, en este contexto, determinar y propagar las consecuencias de los cambios de la base de datos sobre los procesos, es habitual que, en vez de efectuarse los cambios necesarios, se opte por introducir nuevos archivos redundantes, con la consiguiente degradación de la calidad de los sistemas y el incremento de los costos de mantenimiento.

#### **2.1.2 Metodología incremental**

Una manera alternativa de resolver el problema es utilizar una filosofía incremental. Un esquema incremental parece muy natural: no se encaran grandes problemas, sino que se van resolviendo los pequeños problemas a medida que se presentan.

Si se utilizaran, con este enfoque, las metodologías anteriormente reseñadas, esa repercusión sería muy grande: el modelo de datos se modificaría constantemente y los costos de mantenimiento serían aún mucho mayores que los enunciados.

Sin embargo, aunque la base de datos no se conozca, cada usuario, conoce muy bien las visiones de los datos que él utiliza cotidianamente a través de pantallas, listados, etc. que componen el aspecto exterior de la aplicación, aquello que es tangible para el usuario.

La teoría que implementa la metodología incremental consiste en capturar el conocimiento que existe en las visiones de los usuarios, y sistematizarlo en una base de conocimientos.

La característica fundamental de ésta base de conocimiento, que la diferencia de los tradicionales diccionarios de datos, es su capacidad de inferencia: se pretende que, en cualquier momento, se puedan obtener de ésta base de conocimiento, tanto elementos que se han colocado en ella, como cualquier otro que se pueda inferir a partir de ellos.

Si este objetivo se logra, la base de datos y los programas de aplicación pasan a ser transformaciones derivadas de dicha base de conocimiento y ello permite:

**Generarlos automáticamente.** 

Ante cambios en las visiones de los usuarios:

- Determinar el impacto de dichos cambios sobre datos y procesos
- **Propagar esos cambios generando:** 
	- **los programas necesarios para convertir los datos;**
	- los programas de la aplicación afectados por los cambios.

La teoría incremental, expuesta anteriormente, la implementa GeneXus. Cuando una aplicación se desarrolla con GeneXus la primera etapa consiste en hacer el diseño de la misma registrando las visiones de usuarios (a partir de las cuales el sistema captura y sistematiza el conocimiento).

Posteriormente se pasa a la etapa de prototipación en donde GeneXus genera la base de datos (estructura y datos) y programas para el ambiente de prototipo. Una vez generado el Prototipo debe ser puesto a prueba por el analista y los usuarios.

Si durante la prueba del prototipo se detectan mejoras o errores se retorna a la fase de diseño, se realizan las modificaciones correspondientes y se vuelve al prototipo. Una vez que el prototipo está aprobado, se pasa a la etapa de implementación, en donde GeneXus genera, también automáticamente, la base de datos y programas para el ambiente de producción.

En resumen, una aplicación comienza con un diseño, luego se prototipa, luego se implementa y en cualquiera de los pasos anteriores se puede regresar al diseño para realizar modificaciones.

**Figura 1.** Ciclos Diseño – Prototipación y Diseño – Producción.

![](_page_20_Figure_1.jpeg)

#### **2.2 DESCRIPCIÓN DE OBJETOS EN GENEXUS**

#### **Diseño**

Esta tarea es realizada conjuntamente por el analista y el usuario, y consiste en identificar y describir las visiones de datos de los usuarios. El trabajo se realiza en el ambiente del usuario. Este esquema permite trabajar con un bajo nivel de abstracción, utilizando términos y conceptos que son bien conocidos por el usuario final.

Una consecuencia muy importante, es que la actitud del usuario se transforma en participativa. De acuerdo a lo visto, GeneXus captura el conocimiento por medio de visiones de objetos de la realidad del usuario.

Los tipos de objetos soportados por GeneXus son: **Transacciones**, **Reportes**, **Procedimientos**, **Work Panels**, **Web Objects**, **Menus, Data View s, Styles** y **Transacciones de Data Warehouse**.

La tarea de diseño consiste, fundamentalmente, en identificar y describir estos objetos. A partir de estas descripciones, y automáticamente, GeneXus sistematiza el conocimiento capturado y va construyendo, en forma incremental, la Base de Conocimiento.

Esta Base de Conocimiento es un repositorio único de toda la información del diseño, a partir de la cual GeneXus crea el modelo de datos físico (tablas, atributos, índices, redundancias, reglas de integridad referencial, etc.), y los programas de aplicación. Así, la tarea fundamental en el análisis y diseño de la aplicación se centra en la descripción de los objetos GeneXus.

Ahora, se detalla las clases de objetos GeneXus más importantes:

- **Transacciones:** Una transacción es un proceso interactivo que permite a los usuarios crear, modificar o eliminar información de la base de datos. Por ejemplo pantalla para crear, modificar o eliminar los clientes de una Empresa. Pantalla de facturación: proceso que permite a un usuario crear facturas e incluso imprimirlas. Una pantalla permite al usuario tomar diferentes acciones como insertar, actualizar, eliminar, imprimir sin tener que volver al menú para hacerlo.
- **Reportes:** Un reporte o informe es un proceso que permite visualizar los datos de la base de datos. La salida del listado puede ser enviada a pantalla o a la impresora. Con este objeto se pueden definir desde listados simples (por ejemplo, listar los clientes de la empresa para la cual se está ejecutando el proyecto) hasta muy sofisticados, en donde existan varios cortes de control, múltiples lecturas a la base de datos y parametrización. Sin embargo un Informe o reporte no puede actualizar la base de datos.
- **Procedimientos:** Este objeto tiene todas las características de los Reportes, y además permite actualizar la base de datos. Los Procedimientos son comúnmente usados para la ejecución de procesos en un servidor de aplicaciones o servidor de base de datos, para ser ejecutados en un servidor de aplicaciones o de base de datos.
- **Work Panels:** Un Work Panel es una pantalla que permite al usuario realizar consultas interactivas a la base de datos. Cuanto más los usuarios utilizan el computador para su trabajo, se torna más necesaria la utilización de diálogos

sofisticados, que le permitan sentarse a pensar frente al mismo. Los work panels permiten diseñar este tipo de diálogos con el usuario. Por ejemplo un work panel que muestra la lista de clientes y que permite (a elección del usuario) ver cuales son sus facturas o su deuda.

- **Web Objects:** Son similares al conjunto de Work Panels y Transacciones, pero son usados en browsers en ambiente Internet / Intranet / Extranet.
- **Menúes:** Un menú es una pantalla que contiene una serie de opciones fijas que el usuario selecciona para ejecutar.
- **Data Views:** Permiten considerar correspondencias entre tablas de bases de datos preexistentes y tablas GeneXus y tratar aquellos con la misma inteligencia como si fueran objetos GeneXus.
- **Styles:** El estandarizar lo más posible una aplicación es un reconocido buen criterio de diseño. En particular, la interfaz de usuario de una aplicación resulta crítica para construir sistemas amigables. Cuanto más estándar sean los diálogos, más fácil de usar será la aplicación. Los Styles constituyen un tipo de objeto GeneXus orientado a la definición de interfaces de usuario y estándares de programación. Los Styles ofrecen una serie de mecanismos para definir formatos de pantallas, reglas del negocio y eventos que serán utilizados luego por GeneXus en forma automática, obteniendo sistemas de mayor calidad y disminuyendo sensiblemente los tiempos de desarrollo.<sup>1</sup>

#### **2.3 METODOLOGIA GENEXUS**

Al crear un nuevo sistema o proyecto Genexus, crea una nueva Base de Conocimiento. Una vez creada la nueva Base de Conocimiento, el siguiente paso es empezar a describir los objetos de la realidad mediante objetos Genexus.

A partir de los objetos definidos en la Base de Conocimiento, GENEXUS genera automáticamente tanto los programas de creación / reorganización de la base de datos como los programas de la aplicación. El término Base de Conocimiento hace referencia a la capacidad de reutilizar en forma automática el conocimiento almacenado y sobre todo a la capacidad de realizar inferencias que permiten obtener más conocimiento.

<sup>1.</sup> Genexus Visón General. [On Line] Pág. 3 – 8. URL: http://www.acpsistemas.com.ar/Dl/vision\_general\_gx.pdf

#### **2.3.1 Descripción de objetos**

A continuación se mostrará con más detalle el proceso de desarrollo de una aplicación con GeneXus.

La primera tarea que hay que realizar a la hora de crear nuestro nuevo sistema o proyecto es describir los objetos de la realidad, mediante objetos Genexus. Para ello existen 5 objetos básicos:

![](_page_23_Figure_3.jpeg)

**Transacciones (TRNs) Reportes (RPTs) Procedimientos (PROCs) Work Panels (WKPs) Menues (MNUs)**

#### **2.3.2 Sistematización del Conocimiento**

GeneXus captura el conocimiento que reside en los objetos descritos anteriormente y lo sistematiza en una base de conocimiento.

GENEXUS funciona basado en su capacidad de inferencia. Así infiere, por ejemplo, en el modelo de datos, las tablas, las restricciones de integridad y los índices necesarios. Además, los programas de creación y/o de reorganización de la base de datos, los programas de la aplicación y los análisis de impacto de los cambios.

![](_page_24_Figure_0.jpeg)

**Figura 3.** Sistematización del conocimiento.

#### **2.3.3 Inferencia de la Base de Datos**

A partir del conocimiento especificado a través de las transacciones, GENEXUS diseña el modelo de datos normalizado.

**Figura 4.** Inferencia de la base de datos.

![](_page_24_Figure_5.jpeg)

#### **2.3.4 Creación de la Base de Datos**

GENEXUS genera automáticamente los programas necesarios para crear la base de datos, y la crea mediante ellos.

**Figura 5.** Creación de la base de datos.

![](_page_25_Figure_3.jpeg)

#### **2.3.5 Generación de los Programas de Aplicación**

GENEXUS genera automáticamente, a partir de la Base de Conocimiento, los programas de la aplicación.

**Transacciones (TRNs) Reportes (RPTs) Procedimientos (PROCs) Work Panels (WKPs) Menues (MNUs) Base de Conocimiento Base de Datos Programas de Aplicación (TRN, RPT, PROC, WKP y MNU)** 

**Figura 6.** Generación de Programas de Aplicación.

#### **2.3.6 Resultado Final en la Etapa de Desarrollo**

En este punto, la aplicación está lista para ser implementada.

**Figura 7.** Resultado final de Etapa de Desarrollo.

![](_page_26_Figure_3.jpeg)

#### **2.3.7 Las Visiones de los Usuarios Cambian**

Como se ha dicho, durante el ciclo de vida de la aplicación, existen muchas modificaciones.

Ante cambios en las visiones de usuarios, GENEXUS diseña la nueva base de datos.

**Figura 8.** Visiones de los usuarios.

![](_page_27_Figure_1.jpeg)

#### **2.3.8 Análisis de Impacto Totalmente Automático**

Algunas veces, la nueva base de datos coincide con la anterior, en cuyo caso, todos los programas existentes seguirán siendo válidos. Otras veces, existen cambios en la base de datos. El análisis de impacto de los cambios nos informa si debe reorganizarse la base de datos, cómo debe ser hecha esa reorganización y, los eventuales problemas que esa reorganización podría ocasionar.

Una vez analizado el análisis de impacto, el analista resolverá efectuar la reorganización o renunciar a ella volviendo a la situación anterior.

**Figura 9.** Análisis de impacto Automático.

![](_page_28_Figure_1.jpeg)

#### **2.3.9 Generación de Programas de Reorganización de la Base de Datos**

Si el analista ha dado el visto bueno a la reorganización, GENEXUS genera automáticamente los programas necesarios para esa reorganización.

GENEXUS, considerando la base de conocimientos nueva y la vieja, estudia el impacto de los cambios sobre los programas actuales y produce un informe sobre el tema. La reorganización consiste entonces, en ejecutar esos programas. En realidad es de esperar que tengan muchas tablas comunes, que no se modificarán en la reorganización.

![](_page_29_Figure_0.jpeg)

**Figura 10.** Programas para Reorganización de la Base de datos.

#### **2.3.10 Análisis Automático del Impacto de los cambios sobre los Programas**

**Figura 11.** Análisis Automático de los Cambios en los Programas.

![](_page_30_Figure_2.jpeg)

#### **2.3.11 Generación Automática de Nuevos Programas**

GENEXUS genera /regenera automáticamente los programas necesarios.

**Figura 12.** Generación Automática de Programas.

![](_page_31_Figure_3.jpeg)

#### **2.3.12 Nueva Realidad, con los cambios en la Aplicación** <sup>2</sup>

Ahora se tienen las nuevas aplicaciones. El ciclo de mantenimiento está completo.

![](_page_32_Figure_2.jpeg)

**Figura 13.** Nueva Aplicación.

2 Curso Genexus Parte 1[On Line]. Pág. 22 – 34. URL: www.genexus.com/portal/hgxpp001.aspx?2,3,43,O,S,0,MNU;E;1;1;MNU;,

#### **2.4 COMUNICACIÓN ENTRE OBJETOS**

Una de las características importantes de los objetos de GeneXus es poder comunicarse entre ellos o con otros programas externos. Un objeto GeneXus puede llamar o ser llamado por otro objeto, intercambiando información entre ellos a través de parámetros que se declaran en cada uno.

**Figura 14.** Comunicación entre objetos.

![](_page_33_Figure_3.jpeg)

#### **3 SISTEMA CONTROL DE REQUERIMIENTOS**

El proceso de solicitud de requerimientos que funcionaba en la empresa era un poco obsoleto, pues todo dependía de llenar formatos de manera escrita, radicarlos en la oficina de Sistemas y esperar que éstos llegaran a manos del Jefe encargado de esta área para darle continuidad y solución al problema planteado.

En la evolución de estos eventos, podrían transcurrir mínimos dos o tres días hábiles.

Otro inconveniente que se presentaba era la no uniformidad de formatos. Es decir, para cada requerimiento se debía llenar un formato diferente. Así, había uno para solicitud cuenta de usuario de red, formato para cambio de equipo, formato para traslado de equipo, formato para entrega de equipo, un formato para requerimiento general y un formato para solicitud de servicios a sistemas, entre otros. Los diseños de los formatos en mención se pueden observar en los anexos adjuntos al final de éste informe.

El sistema con que cuenta en este momento la clínica, omite muchos de los trámites que se llevaban a cabo anteriormente.

Antes de describir el funcionamiento del software creado, el propósito de éste capítulo es el de familiarizarnos con las pantallas que veremos a lo largo del proceso y conocer a qué hace referencia la información que en cada una de ellas nos solicitan.

#### **3.1 PANTALLA SOLICITUD REQUERIMIENTO**

En esta pantalla se consigna la siguiente información:

- **Número Asignación:** Es un número único de registro con el cual se identifica cada uno de los requerimientos ingresados al sistema.
- **Fecha Radicación:** Este dato siempre será la fecha del día en que el Jefe del área ingresa la información de la solicitud al sistema.
- **Fecha Solicitud:** Es la fecha exacta en la cual el usuario hizo la solicitud a la oficina de sistemas.
- **Área (Cdgo.):** Es el código correspondiente al área o sección de la clínica que está solicitando el requerimiento. Esta codificación se hace de manera interna, bajo parámetros libres del Jefe de Sistemas.
- **Área (Dsc.):** Es el área equivalente al código insertado en el atributo anterior.
- **Cód. Municipio destino:** Debido a que la clínica tiene sedes en distintos municipios dentro y fuera de la región, es necesario especificar el municipio exacto del cual viene la solicitud. En esta casilla solo se ingresa el código del mismo. Esta codificación viene dada por el Departamento Administrativo Nacional de Estadísticas **DANE.**
- **Municipio Destino:** Nombre del municipio correspondiente al código ubicado en la casilla anterior.
- **Usuario (Cdgo.):** Es un código asignado a cada uno de los funcionarios activos de la empresa. Este código consta de las iniciales del nombre del funcionario acompañado del primer apellido. Todo en mayúscula.
- **Usuario (Nombre):** Nombre del funcionario al cual corresponde el código anterior.
- **Tipo Solicitud:** Hace referencia al tipo de servicio que se desea obtener. Este puede ser:
	- Generación de datos
	- **▲ Soporte Técnico**
	- Mantenimiento
	- **Conectividad**
	- Capacitación
	- $\bullet$  Información
	- **Otro**  $\Delta \sim$
- **Descripción o Motivo Solicitud:** Hace referencia a una breve explicación del problema que se está presentado o lo que se quiere solicitar.
- **Solicitud Equipo de Computo:** Si en la casilla de Tipo de Solicitud se selecciona Soporte Técnico, ésta casilla estará activada de lo contrario se oculta. Las partes que se pueden solicitar son:
	- CPU
	- Mouse
	- **Monitor**
	- **★** Teclado
	- Impresora
	- Scanner
- **Software / Versión:** Esta casilla se activa siempre y cuando Tipo de Solicitud sea Conectividad.
- **Forma Presentación de Solicitud:** Es la manera en la cual llega la solicitud a la oficina de sistemas. Las opciones son:
	- **Escrita**
	- **▲** Verbal
	- Vía Telefónica
- **Estado Solicitud:** Contiene varias opciones, pero en este punto de la solicitud ella se encuentra pendiente.

La pantalla de nuevo requerimiento se muestra a continuación:

![](_page_36_Picture_49.jpeg)

**Figura 15.** Pantalla Solicitud Nuevo Requerimiento

#### **3.2 PANTALLA ASIGNACIÒN REQUERIMIENTO**

Esta pantalla requiere la siguiente información:

- **Usuario Asignado:** Se selecciona el usuario al cual se le asigna la tarea de solucionar el requerimiento. Esta selección se hace de manera tal que el tipo de solicitud coincida con la especialidad del funcionario al cual se le ha encomendado la tarea. La selección se hace dentro del grupo de funcionarios que laboran en el área de sistemas de la clínica.
- **Prioridad:** La solicitud se clasifica de acuerdo a la importancia o la urgencia que requiere su solución. La prioridad puede ser:
- Urgente
- **\*** Prioritaria
- Normal
- **★** Baja
- **Fecha de Asignación:** Corresponde a la fecha en la cual se le asigno la tarea al funcionario encargado.
- **Asignado Por:** Se consigna el nombre de la persona que se encargó de realizar la asignación. Regularmente, ésta tarea se le encomienda al Jefe de ésta área.

**Figura 16.** Pantalla Asignación Requerimiento

![](_page_37_Picture_76.jpeg)

#### **3.3 PANTALLA ATENCION REQUERIMIENTO**

- **Fecha Inicio / Fin Atención:** Es la fecha exacta de inicio y finalización del requerimiento, quedando éste totalmente asistido y culminado exitosamente.
- **Diagnóstico:** Es la descripción de los procesos que tuvo que realizar el funcionario asignado para dar solución al requerimiento.
- **Materiales y/o Insumos Requeridos:** En ésta casilla se introducen todos los materiales y/o insumos que fueron necesarios adquirir para la solución del requerimiento. No en todos los casos es necesario adquirir algún tipo de material.
- **Entrega Equipo Cómputo:** Si el tipo de solicitud hacía referencia a una de tipo Soporte Técnico, es necesario adjuntar las partes del equipo de cómputo que hayan sido entregadas. Se referencia la siguiente información:
	- **▲** Marca
	- **Modelo**
	- **Serial**
	- **•** Procesador
	- $\bullet$  Memoria
	- $\bullet$  D.D
	- $\bullet$  IP
	- $\bullet$ Torre
- **Cuenta Aprobada Cuenta / Password:** Si el tipo de solicitud fue conectividad y además de eso se aprobó la solicitud, se debe diligenciar la cuenta y password entregado al usuario solicitante.
- **Usuario Recibe:** Se consigna el nombre del usuario que se encuentra en la oficina o sección donde se atiende el requerimiento. Es el encargado de verificar que la solicitud se ha atendido de manera exitosa.
- **Estado Final Solicitud:** Registra en que estado queda el requerimiento solicitado. Éste puede ser:
	- **Registrada**
	- Pendiente
	- **Atendida**
	- **En solución**

![](_page_39_Picture_15.jpeg)

os

## **Figura 17.** Pantalla Atención Requerimiento

#### **4 DESCRIPCIÓN SISTEMA DE CONTROL DE REQUERIMIENTO**

Como se ha hecho mención en páginas anteriores, la creación y estructura del programa que se encargará de controlar el tráfico de información, requerimientos y solicitudes que se hagan al departamento de Sistemas y Desarrollo Tecnológico, será realizado completamente mediante el software conocido como **GeneXus versión 8.0.** 

En la ejecución del programa se verán las pantallas que se muestran a continuación.

#### **4.1 PANTALLA DE INICIO DEL MÓDULO**

Esta pantalla nos muestra el acceso al módulo de Control de Requerimientos y es la ventana inicial antes de abordar todo el proceso de ejecución, desde la solicitud hasta la atención completa del requerimiento.

![](_page_40_Picture_5.jpeg)

**Figura 18.** Módulo Control de Requerimiento

En la barra de tareas, se encontrará el Evento **Archivo**, el cual solo dará la opción Salir, para abortar la ejecución del programa. Seguidamente, se encuentra el Evento **Nuevo**, que permite ingresar a la base de datos un nuevo Usuario, Municipio y/o Área de la empresa. Entiéndase por Usuario un funcionario activo de la Empresa. Por último, se encuentra el Evento **Requerimiento**, con el Sub - Evento Nuevo Requerimiento, para realizar una nueva solicitud.

**Figura 19.** Eventos Archivo, Nuevo y Requerimiento

![](_page_41_Picture_2.jpeg)

#### **4.2 ADICIONAR USUARIOS, MUNICIPIOS Y ÁREAS**

El evento Nuevo / Usuario conduce a una pantalla donde se almacenan los nombres y códigos de los funcionarios ingresados de manera previa al sistema. El código asignado a éste usuario corresponde a las iniciales de sus nombre y su primer apellido. Si se quiere encontrar a un usuario en particular, la búsqueda se puede hacer por el nombre o el código asignado a éste.

![](_page_42_Picture_36.jpeg)

**Figura 20.** Pantalla Nuevo / Usuario

En la columna derecha aparecen los íconos que permite crear, modificar o eliminar la información consignada en el registro de un usuario.

Si se hace clic en el botón Nuevo, se da paso a otra pantalla, la cual pedirá la información del nombre y código del nuevo usuario que se quiere registrar. Una vez consignada ésta información se da clic en guardar. Seguidamente aparecerá un cuadro de dialogo que pedirá confirmación de la acción. Ejecutada ésta acción se retornará a la pantalla anterior, con la misma base de datos, pero con un usuario adicional, el que se ha agregado recientemente. Estas pantallas se muestran a continuación.

![](_page_43_Picture_31.jpeg)

**Figura 21.** Pantalla Agregar Nuevo Usuario

#### **Figura 22.** Confirmación de Nuevo Usuario

![](_page_44_Picture_1.jpeg)

#### **Figura 23.** Nueva Base de Datos

![](_page_45_Picture_38.jpeg)

Así como el evento Archivo / Nuevo, del cual se hacia mención anteriormente, da la posibilidad de agregar un Usuario, éste también permite adicionar Municipios y Áreas específicas de la empresa. La información que se requiere es similar a la de un usuario: Código y Nombre,

Para el caso de los Municipios, el Departamento Administrativo Nacional de Estadísticas DANE, ha asignado de manera estándar un código único para cada municipio de Colombia. Esta codificación recibe el nombre de División Política de Colombia, DIVIPOLA. La codificación para las áreas de la empresa se hace de manera interna.

#### $\Box$ D $\times$ Macrwa Salud - Requerimiento Acciones Ver Ayuda Municipios de Colombia **BUSQUEDA POR** CURSOR POSICIONADO EN  $\mathbf{Q}$ 歪 Nombre Código 41007 Nombre NEIVA Código  $\overline{14}$  $\frac{1}{2}$  $\overline{4}$  $\mathbf b$ Departamento Departamento HUILA  $D |E| X$  $\Box$ MMSB RESULTADO DE LA BUSQUEDA  $\vee$  $\begin{array}{c|c|c|c|c|c} \hline \textbf{L} & \textbf{P} & \textbf{P} \end{array}$ **Municipio (Dsc.)** Municipio [Cdgo.] Departamento [Nombre] NEIVA 41007 HUILA AGRADO 41013 HUILA 41797 HUILA TESALIA **BUCARAMANGA** 68001 SANTANDER SISTEMAS5 LJTOVAR  $\mathbf{H}$  $\blacktriangleleft$ 22/03/2007

#### **Figura 24.** Base de Datos Municipios de Colombia

## **Figura 25.** Pantalla Nuevo Municipio

![](_page_47_Picture_9.jpeg)

# **Figura 26.** Base de Datos Áreas

![](_page_48_Picture_12.jpeg)

**Figura 27.** Pantalla Nueva Área

![](_page_49_Picture_1.jpeg)

#### **4.3 SOLICITUD DE REQUERIMIENTO**

Para acceder a ésta área se debe dirigir a la ruta Requerimiento / Nuevo Requerimiento.

Esta área consta básicamente de dos pantallas. Una que será la encargada de almacenar la información previamente consignada, comportándose como una base de datos; y otra que reemplazará el formato que se venia llevando para tal función. Esta última pantalla será la encargada de solicitar todos los datos referentes al usuario quien realiza la solicitud de requerimiento.

La primera pantalla tendrá la forma que se muestra a continuación y aparecerá una vez se haya hecho una solicitud de **Nuevo Requerimiento.** 

Aquí se encontraran solicitudes hechas anteriormente y de las cuales se puede observar alguna información diligenciada en el formato de solicitud, indispensable para su clasificación en la base de datos. Si se desea buscar el registro de una de ellas se puede buscar por el Número de Asignación, el Área, Municipio y/o el Nombre del Usuario Solicitante. En la columna derecha aparecen los íconos correspondientes para crear, modificar o eliminar un registro de solicitud.

![](_page_50_Picture_28.jpeg)

**Figura 28.** Base de Datos Solicitud de Requerimiento

Para solicitar o crear un nuevo requerimiento, se da clic en el icono correspondiente a Nuevo lo que nos llevará a la pantalla que se muestra a continuación.

![](_page_51_Picture_39.jpeg)

**Figura 29.** Formato Solicitud de Requerimiento

Una vez consignada toda la información, se hace clic en guardar y automáticamente el requerimiento ha queda solicitado, asignándosele un número único de identificación. La pantalla que aparece seguidamente es la que se mostró en la figura anterior.

El sistema deja abierta la posibilidad a la modificación o eliminación de las solicitudes.

#### **4.4 ASIGNACIÓN DE REQUERIMIENTO**

Como se dijo anteriormente, una vez se haya guardado la solicitud se retorna a la pantalla mostrada en la figura 30. Aquí, se hace clic en el botón **ASIGNACIÓN** para dar paso a la pantalla que almacenará la información del funcionario asignado a atender determinada solicitud. Las casillas cuya columna "Usuario Asignado" aparecen en blanco, indican que ésta solicitud no ha sido asignada aún. De ésta manera se diferencian las que ya se les asignó funcionario y las que no.

![](_page_52_Picture_47.jpeg)

**Figura 30.** Base de Datos Asignación de Requerimiento

Para asignar una solicitud, se selecciona en la pantalla y se hace clic en el icono **Modificar**. Inmediatamente aparece el formato que consigna la información requerida para la asignación. Cabe anotar que éste formato es diligenciado por el Jefe encargado del Área de Sistemas y Desarrollo Tecnológico.

Una vez lleno el formato se hace clic en el botón **Guardar**. Las asignaciones quedan abiertas a ser modificadas o eliminadas.

![](_page_53_Picture_50.jpeg)

**Figura 31.** Pantalla Formato Asignación

#### **4.5 ATENCIÒN DE REQUERIMIENTO**

Este formato es diligenciado una vez el funcionario asignado da solución al requerimiento para el cual ha sido asignado. Para llegar a éste formato debemos hacer clic en el botón **ATENCIÓN** que aparece en la pantalla de la figura 30.

Lo primero que aparece es la Base de Datos de requerimientos que ya han sido atendidos. Para acceder a un nuevo formato de atención, se procede de igual manera que para la asignación: Se selecciona la solicitud y se hace clic en **Modificar**. Se diligencia completamente y se da clic en el icono **Guardar**.

![](_page_54_Picture_10.jpeg)

## **Figura 32.** Base de Datos Atención de Requerimiento

#### **Figura 33.** Pantalla Formato Atención

![](_page_55_Picture_17.jpeg)

Así ha quedado solicitado, asignado y finalmente atendido un requerimiento hecho a la oficina de Sistemas y Desarrollo Tecnológico de la empresa EMCOSALUD.

#### **5 CONCLUSIONES**

- La sistematización es fundamental para el oportuno cumplimiento de una empresa. EMCOSALUD, líder en el sector, no podría ser la excepción, y por tal motivo acogió con gran entusiasmo éste proyecto de grado.
- Se emplearon herramientas poco conocidas en el medio como es el software **GENEXUS**, el cual, se dio a conocer un poco más con el desarrollo de éste proyecto, pues bajo la plataforma que éste programa ofrece se realizó el completo diseño y ejecución del sistema propuesto.
- Con respecto a la empresa, quien fue una de las más beneficiadas con éste proyecto, se logró omitir procesos de solicitudes de manera escrita que solo se estaban llevando con el diligenciamiento de extensos formatos.
- Se sistematizó un parte fundamental de la empresa, a la cual le está llegando constantemente peticiones e inconvenientes por resolver. Esto es importante, primero, y como se había dicho anteriormente, ubica la empresa en la cúspide en cuanto a sistematización; y segundo, por ser el Área se Sistemas y Desarrollo Tecnólogo la encargada de ésta tarea, lo más conveniente es que desarrolle todas sus funciones poniendo en práctica herramientas tecnológicas que constantemente nos ofrecen los avances de la informática.
- La implementación de la Pasantía es básica y fundamental en nuestro desarrollo como profesionales, pues ayuda en gran medida a adquirir una experiencia como parte activa de una empresa y tener una idea un poco más clara a lo que nos veremos enfrentados.

#### **RECOMENDACIONES**

- En el momento de entrega formal del módulo de requerimiento a la oficina de sistemas de la clínica Emcosalud, queda claro que éste solo se manejaría en ésta oficina. Se sugiere que la casilla de **Solicitud de Requerimiento** debe ser de acceso a todo el personal y de ésta manera poder minimizar los trámites y el tiempo transcurrido desde el momento en que el usuario realiza la solicitud hasta que es conocida por el Jefe de Sistemas.
- Una vez asignados los funcionarios para dar solución a los requerimientos, se realiza una reunión de manera interna para darles a conocer sus tareas. Lo ideal sería que cada funcionario tuviera acceso a ésta base de datos y a diario revisar las tareas asignadas para dar cumplimiento oportuno.
- **Capacitar a todo el personal involucrado directamente con el manejo del** software, debido a que la información consignada en cada uno de los espacios debe ser clara, correcta y precisa. Un dato interpretado de manera equivocada genera una solicitud y/o asignación errada, originando inconvenientes y por ende pérdida de tiempo y retroceso en el cumplimiento de la solicitud.

#### **BIBLIOGRAFIA**

INSTITUTO COLOMBIANO DE NORMAS TECNICAS. Normas Colombianas para la presentación de tesis, trabajos de grado y otros trabajos de investigación. Quinta actualización. Santa fe de Bogota DC. : ICONTEC, 2006

#### **Páginas consultadas en Internet**

Primeros Pasos con Genexus < URL: http:// www.gxspain.com/gxdoc/getting%20started%20with%20**genexus**.pdf

Breogán, Gonda and Modal, Juan Nicolas. Proyecto Genexus [online]. Premio Nacional de Ingeniería 1995 otorgado por la Academia Nacional de Ingeniería. < URL: http://www.artech.com.uy/aniu/pni95res.htm

Curso Genexus parte I < URL: http://www.artech.com.uy/aniu/pni95res.pdf>.

Genexus Visón General. URL: http://www.acpsistemas.com.ar/ Dl/vision\_general\_gx.pdf

![](_page_59_Picture_0.jpeg)

#### **ANEXO A.** Formato Solicitud Cuenta Usuario de Red

![](_page_60_Picture_140.jpeg)

FORMATO UNICO DE SOLICITUD DE USUARIO DE RED Área de Sistemas

## **ANEXO B.** Formato para Cambio de Equipo

![](_page_61_Picture_105.jpeg)

## **ANEXO C.** Formato para Traslado de Equipo

![](_page_62_Picture_61.jpeg)

## **ANEXO D.** Formato para Entrega de Equipo

![](_page_63_Picture_90.jpeg)

#### **ANEXO E.** Formato para Solicitud de Servicios a Sistemas

![](_page_64_Picture_1.jpeg)

#### **Macrwma Soluciones**

#### **Formato de Requerimientos**

. . . . . :<br>: . . :<br>:<br>:

![](_page_64_Picture_98.jpeg)

#### **Descripción de la Situación:**

![](_page_64_Picture_99.jpeg)

#### **Firma del Solicitante:**

#### **Resolución de Requerimiento**

![](_page_64_Picture_100.jpeg)

![](_page_64_Figure_10.jpeg)

 $\mathbf{r}$ 

**ANEXO F.** Formato para Solicitud de Servicios a Sistemas

![](_page_65_Picture_90.jpeg)